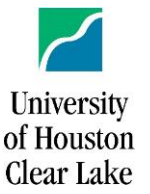

# **CISCO Unified Communications Self Care Portal**

**While on Campus,** you can log into your telephones Self Care Portal by going to [phoneselfcare.uhcl.edu.](https://uhcl-cucm-pub.uhcl.edu/ucmuser/main#telephonypage)

You will use your **Single Sign-On** to login as below

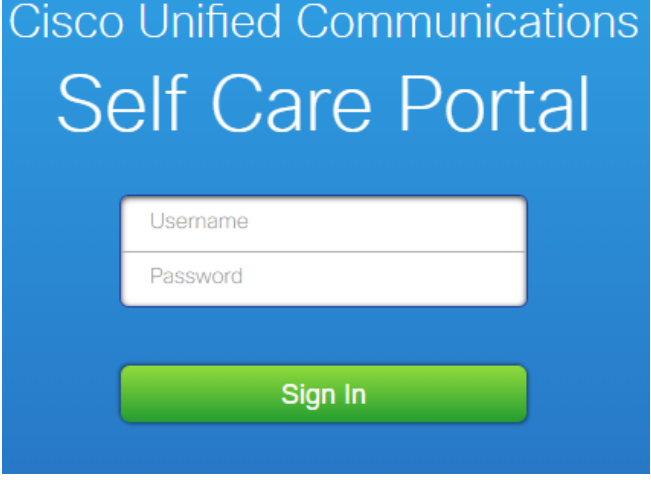

\*\*The same username and password to log into your PC\*\*

Once logged in, you will see the following under the tab options:

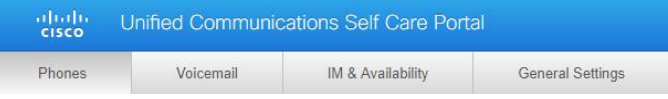

Within the **Phones** tab, you will be shown your phone type and be able to set personal preferences.

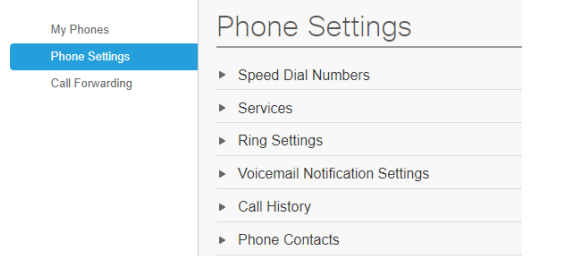

In the **Phone Settings**, you can click on each row of options and adjust them to your preferences.

\*Note\* the **Services** option has been disabled

### **Speed Dial**

To add numbers to speed dial, open the speed dial option and select Add New Speed Dial:

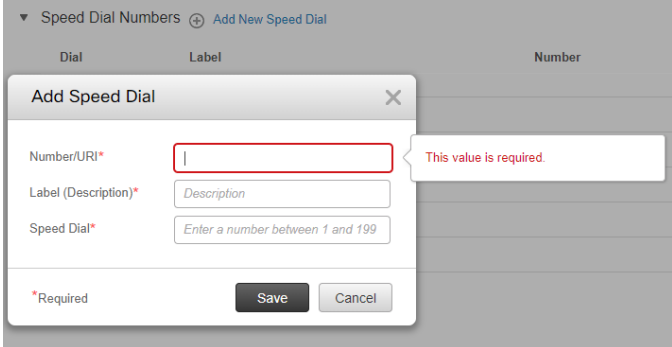

## For **Ring Settings, Voicemail Notification**

**Settings,** and **Call History,** you can select each option and adjust your preferences based on your extension.

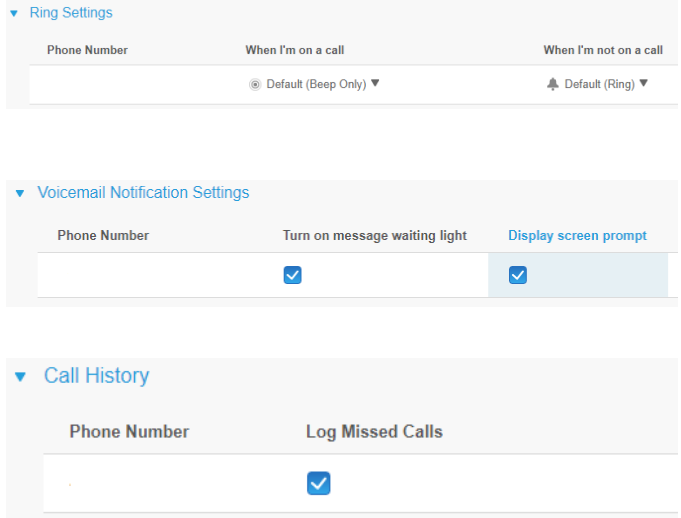

\*\*The above settings are set based on check boxes and drop down options. Once you have made a change to any of the preferences, make sure you click the save button or cancel if you do not want to keep the changes made.\*\*

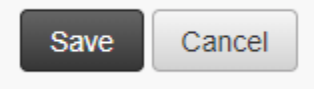

#### **Problems or Questions:**

Please contact the Support Center at x2828 o[r supportcenter@uhcl.edu](mailto:supportcenter@uhcl.edu) with and questions or concerns in regards to your phone and/or the Portal.

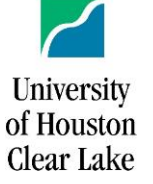

## **CISCO Unified Communications Self Care Portal**

In the **Phone Contacts** option, you can create your personal contacts list that can be accessed through your phones **Directory** button by selecting **Create New Contact** or searching for them:

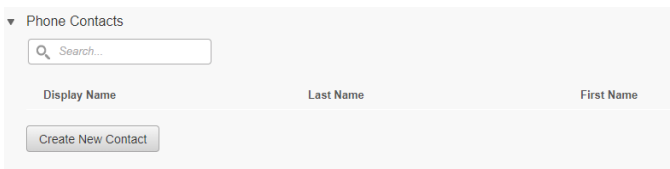

In the **Call Forwarding** tab, you can set your extension to forward all call to your voicemail or to another number.  $*Note*$  do not use the  $($ , $)$ , $-$ , or .

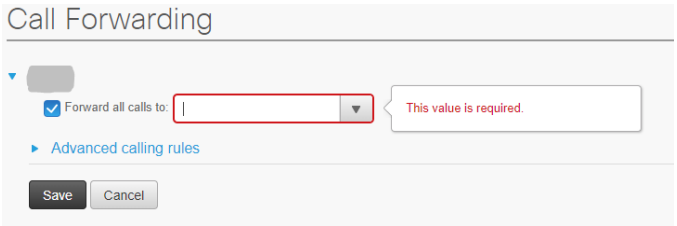

To turn **Call Forwarding** off, you can either uncheck the **Forward all calls to**

The **Voicemail** and **IM & Availability** tab options will walk you through changing your Voicemail preferences and turning Do Not Disturb on and off.

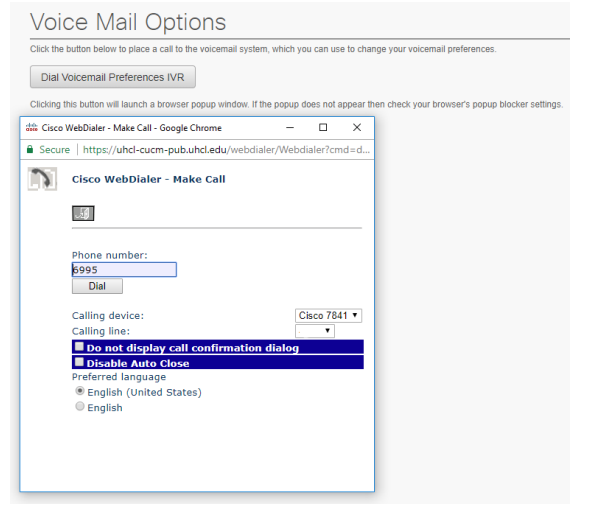

By clicking **Dial,** you will be sending a prompt to your phone to dial voicemail that will walk you through changing your preferences.

For **Availability,** you can click the box to have Do Not Disturb set to on or off:

#### IM & Availability

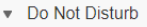

Check below to set the Do Not Disturb setting on all of your company provided phones. NOTE: This does not apply to IM or additional phones (i.e., mobile, hotel, home, etc).  $\Box$  Turn on

Under the General Settings tab option, you can set the **Display Language, Phone Services PIN,** and a **Conference Now Access Code**. Not all options in this section may be changed, but they are good preferences to be aware of when access your phone settings through the online Self Care Portal.

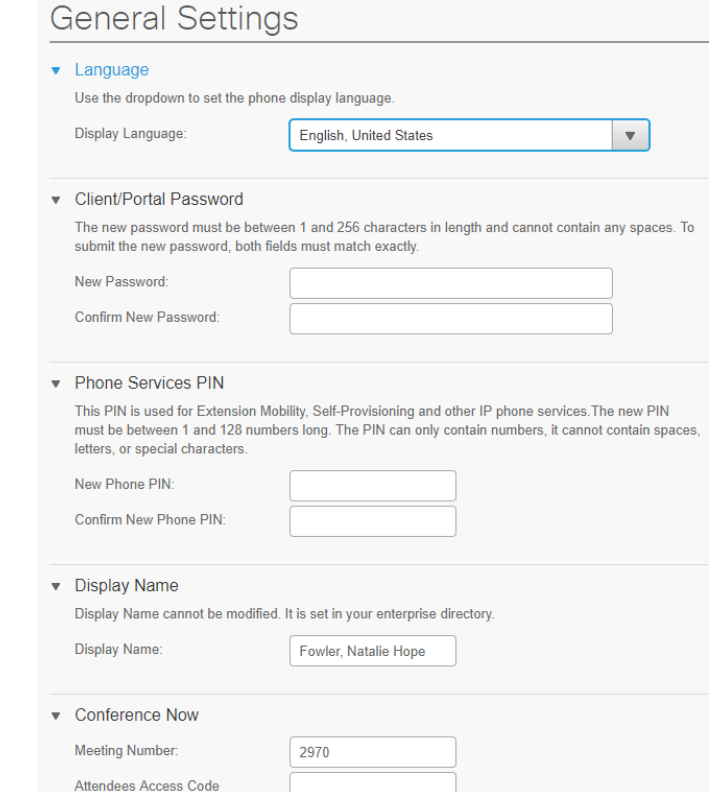

#### **Problems or Questions:**

Please contact the Support Center at x2828 o[r supportcenter@uhcl.edu](mailto:supportcenter@uhcl.edu) with and questions or concerns in regards to your phone and/or the Portal.